## Create or Delete Symbolic Link in Linux and Nginx Server

https://linux.tutorials24x7.com/blog/create-or-delete-symbolic-link-in-linux

## **Create Symbolic Link**

```
# Create Symbolic Link - Syntax
ln -s [OPTIONS] FILE LINK

# Example
ln -s /etc/nginx/sites-available/mydomain.com /etc/nginx/sites-enabled/mydomain.com
```

The above command will create a soft link of the file /etc/nginx/sites-available/mydomain.com at /etc/nginx/sites-enabled/mydomain.com so that the file can also be accessed using the path /etc/nginx/sites-enabled/mydomain.com. in this way, we can create a symbolic link without duplicating the file content. We can also create symbolic links for a directory following the same steps.

We can also test whether the file is actual file or symlink as shown below.

```
# Test symlink
ls -l <file path>

# Example
ls -l /etc/nginx/sites-enabled/mydomain.com

# Output
lrwxrwxrwx 1 root root 39 Oct 2 15:16 /etc/nginx/sites-enabled/mydomain.com
-> /etc/nginx/sites-available/mydomain.com

# Test regular file
ls -l /etc/nginx/sites-available/mydomain.com

# Output
-rw-r--r-- 1 root root 1092 Oct 2 15:23 /etc/nginx/sites-available/mydomain.com
```

With the above output, we can clearly distinguish whether the file path is a soft link or actual file.

## **Remove Symbolic Link**

We can remove the soft link by simply deleting it like we delete a normal file. We can also use the command unlink to remove a symlink as shown below. Make sure to perform the symbolic link test

15:30

before deleting it to ensure that you are not deleting the actual file.

```
# Delete Symbolic Link
sudo rm /etc/nginx/sites-enabled/mydomain.com

# Remove Symbolic Link
sudo unlink /etc/nginx/sites-enabled/mydomain.com
```

Both the commands delete the symbolic link without deleting the actual file. We can see that we have used the regular command rm to delete the symbolic link.

From:

https://www.installconfig.com/ - Install Config Wiki

Permanent link:

https://www.installconfig.com/doku.php?id=create\_delete\_symbolic\_link\_linux

Last update: 2023/12/07 15:30

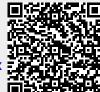